# **VARITAS® : un NOUVEL OUTIL de QUANTIFICATION des VEINES RÉTICULAIRES et des TÉLANGIECTASIES**

# **A NEW TOOL to QUANTIFY RETICULAR VEINS and TELANGIECTASES**

### *J.F. UHL 1 , J.P. BENIGNI <sup>2</sup>*

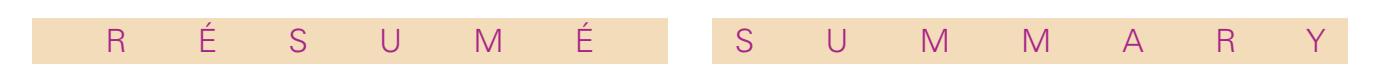

Notre objectif a été de mettre au point un logiciel informatique permettant une quantification des télangiectasies et des veines réticulaires basé sur un traitement d'image informatisé.

En effet, l'analyse subjective des lésions en pratique clinique est malaisée et d'appréciation délicate, mais surtout n'est pas utilisable scientifiquement pour comparer les différents traitements tels la microsclérose sous forme liquide ou mousse et le laser cutané.

*Mots-clefs: télangiectasies, veines réticulaires, quantification, traitement d'image.*

*Our objective is to setup a computer software in order to quantify telangiectases and reticular veins based on digital image processing. In fact, the subjective analysis in clinical practice is not eligible for scientific purpose, particularly to compare different treatments as sclerosis agent (foam or liquid) and lasertherapy.*

**Keywords:** telangiectases, reticular veins, quantification, Image processing.

### **INTRODUCTION**

Un des principaux challenges de la Phlébologie moderne est de savoir quantifier les données cliniques, en particulier les télangiectasies et les varices.

Le scorage « Varices, Troncs, Jonctions, Perforantes » (VTJP), que nous avons mis au point avec M. Lefebvre-Vilardebo, F. Vin et P. Lemasle [1], se propose d'évaluer le volume global du réseau variqueux et ses composants principaux, tentant ainsi de pallier aux insuffisances de la CEAP dans ce domaine. La validation et la reproductibilité sont en cours. Varitas, quant à lui, tente de quantifier les veines réticulaires et les télangiectasies en tant que lésions cutanées.

# **MATÉRIEL ET MÉTHODE**

#### *Matériel utilisé pour réaliser les photos*

Nous avons décidé d'utiliser un appareil photo numérique de type Sony Mavica possédant une résolution d'environ 3 mégapixels sur lequel nous avons atténué le flash au moyen d'un ruban adhésif translucide de type micropore *(Fig. 1)*.

Nous l'avons paramétré en standard avec les réglages suivants :

- $\bullet$  sharpness + 2,
- flash niveau bas,
- résolution maximum (1 600 x 1 200 pixels),
- iso automatic,
- balance automatique des blancs.

**1.** Centre de chirurgie vasculaire 113, avenue Charles de Gaulle 92200 NEUILLY-SUR-SEINE.

**2.** Unité de Phlébologie HIA Bégin 60, avenue de Paris 94160 SAINT-MANDÉ.

*© Éditions Phlébologiques Françaises, vol. 58, n° 3/2005, p. 235-242*

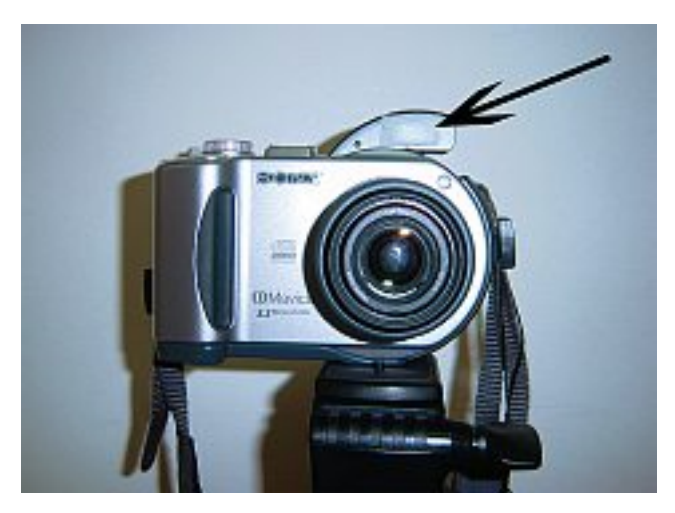

*Fig. 1. – Appareil Sony Mavica utilisé avec l'atténuation du flash*

Cet appareil a l'avantage de permettre un enregistrement direct des photos sur un CD-Rom intégré au boîtier.

En réalité, tout appareil photo numérique peut convenir à condition qu'il comporte un flash intégré et qu'il atteigne une résolution d'au moins 3 mégapixels. Les nouveaux modèles numériques de 5 jusqu'à 8 mégapixels donnent des images encore plus précises des lésions cutanées et permettent de plus de réaliser aisément un « zoom numérique » sur l'image.

L'utilisation d'un pied est souhaitable pour une meilleure qualité.

#### *Protocole pour la prise des photos numériques*

#### Distance *(Fig. 2)*

Nous avons choisi d'utiliser toujours la même distance entre l'objectif et la peau soit 60 cm en réglant le zoom optique sur maximum, ce qui permet une résolution optimale selon le cadrage.

#### Cadrage

Il est utile de placer sur la peau un cadre noir carré servant de cache mesurant 10 cm sur 10 afin de cadrer des lésions. Ceci permet en effet un paramétrage simple des distances (étalon centimétrique) ainsi qu'un contrôle colorimétrique grâce à l'étalon coloré intégré dans le bord supérieur du cache *(Fig. 3)*.

De plus il est important de bien repositionner ce cache d'un examen à l'autre chez un même patient. Le repositionnement sur la peau est plus précis grâce à deux artifices :

– soit en utilisant des petites lésions cutanées comme points de repère (fin naevus ou petite cicatrice),

– soit en dessinant des points à l'aide d'un marqueur indélébile sur 3 ou 4 coins du cache de manière à permettre son calage identique *(Fig. 4)*.

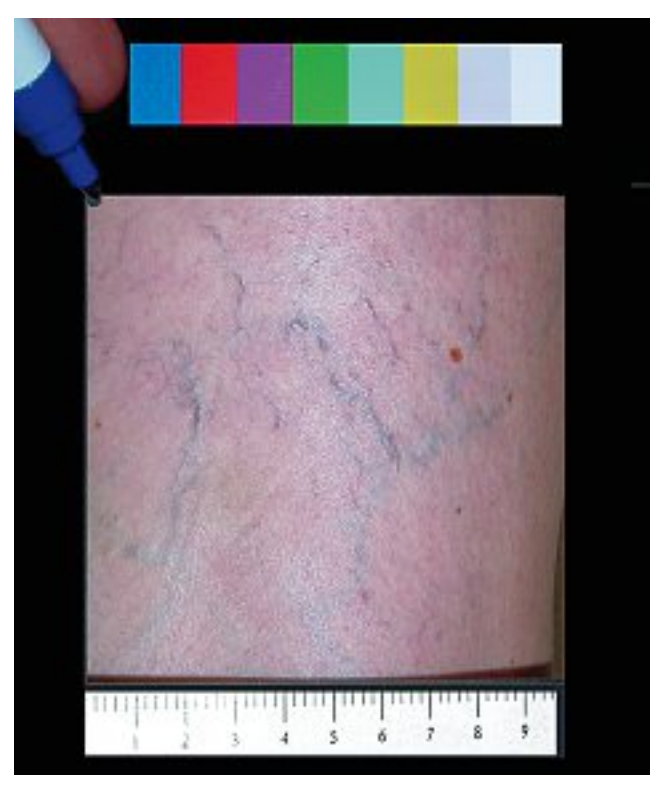

*Fig. 3. – Cache noir avec étalonnage couleur et distance*

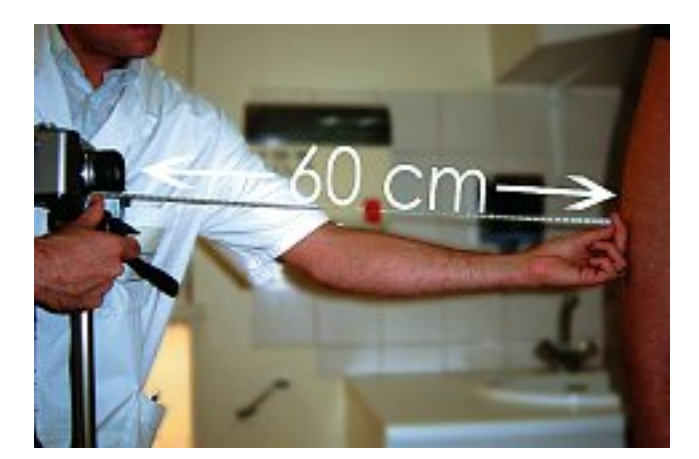

*Fig. 2. – Distance de prise des images*

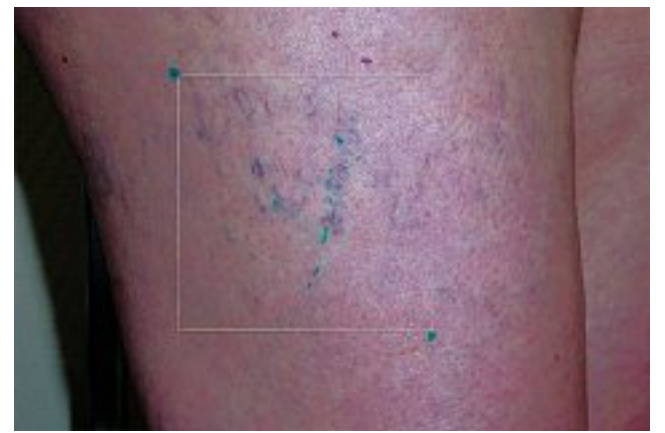

*Fig. 4. – Repères pour repositionner le cache*

Cette dernière méthode n'est bien sûr utilisable que pour des comparaisons à court intervalle.

#### Lumière

L'environnement lumineux doit être si possible le même pour les différentes photos chez un même patient, mais son influence est minimisée par le flash.

#### Position du patient

La position du patient (debout, assis, couché) doit être notée et si possible identique d'un examen à l'autre pour rendre les lésions plus comparables.

C'est le cas notamment des lésions du pied, en particulier de la corona phlebectatica paraplantaris qui, on le sait, est nettement diminuée par l'élévation du pied.

#### En résumé

Les conditions de la prise des photos (lumière, flash, cadrage, distance, position) doivent être le plus similaires possibles pour permettre une comparaison valable des lésions.

Toutefois, il est possible de faire des corrections automatiques des paramètres de l'image par analyse des blancs et de l'échelle colorimétrique intégrée au cache noir.

Ces fonctions n'ont pas été implémentées dans cette première version et seront disponibles dans la version 2 du logiciel. Elles permettront une meilleure reproductibilité du résultat obtenu, et une comparaison valide entre 2 opérateurs utilisant des paramètres différents.

#### *Varitas : le logiciel expert d'analyse d'image*

#### Environnement informatique

Le matériel informatique utilisé a été un PC portable avec processeur Pentium 3 à 3 gigahertz et disque dur de 60 gigas fonctionnant sous Windows XP.

#### Principe de fonctionnement du logiciel Varitas

L'analyse des pixels qui composent une image numérique de télangiectasies permet une sélection basée sur leur couleur et leur agencement dans l'espace sous la forme d'une trame en maille de filet.

La reconnaissance des couleurs et des formes est en effet possible par une analyse morphologique par ordinateur : à condition de bien choisir les opérations élémentaires successives qui doivent être réalisées, on peut identifier les parties de l'image qui correspondent aux micro-vaisseaux rouges ou bleus que constituent les lésions des télangiectasies, c'est-à-dire de les distinguer de la peau environnante.

#### Logiciel d'analyse de l'image numérique

Le logiciel Visilog® [2] de la société française Noésis a été choisi pour sa bibliothèque complète et performante de fonctions de traitement d'image.

Généralités sur les images numériques bit-map et l'analyse d'image [3]

Il s'agit d'une analyse morphologique et colorimétrique des pixels composant l'image. Quelques rappels tout d'abord sur les images numériques:

On qualifie de « bit-map » une image numérique faite de *pixels* (*pix* pour picture et *el* pour élément), c'est-à-dire de points élémentaires juxtaposés qui composent l'image.

Dans notre cas, l'image mesure 1 600 pixels de large sur 1 200 pixels de haut : ceci représente la *résolution* de l'image. La taille du fichier informatique va maintenant dépendre du codage couleur ou noir et blanc des pixels.

L'unité de codage est le bit (qui est zéro ou un), un octet représentant 8 bits.

Chaque pixel est donc codé pour lui attribuer une information couleur et luminance. Le nombre de couleurs affichables dépend de la *« profondeur »* du codage des pixels :

Un codage sur 8 bits donnerait  $2^8 = 256$  couleurs (ou niveaux de gris) ; dans ce cas, l'information contenue dans l'image « pèsera » donc 1 600 x 1 200 – 8 égal à 15 360 000 bits, soit 1,92 méga-octets.

Un codage sur 16 bits donnerait  $2^{16}$  = 65 536 couleurs ; la quantité d'information contenue dans notre image sera dans ce dernier cas de 3,66 méga-octets.

C'est l'analyse mathématique de ces pixels qui va permettre leur sélection.

Un comptage des pixels est ensuite possible dans une zone donnée ainsi que le calcul de leur proportion relative par rapport à la surface de peau jugée saine.

C'est ainsi que l'on procède pour quantifier les lésions.

#### Fonctions colorimétriques

La séparation des canaux d'une image codée en rouge, vert et bleu (RVB) permet de réaliser un masque coloré rouge ou bleu pour analyser séparément des lésions de couleur différente.

#### Exemples de fonctions morphologiques utilisées

Seuillage et binarisation de l'image :

Le seuillage est un passage obligatoire pour toute analyse morphologique ultérieure. Le seuillage permet de sélectionner les parties de l'image qui intéressent l'opérateur, par exemple 2 types de grains (blancs et sombres) dans un mélange. On peut donc, par exemple, attribuer à tous les pixels de l'image numérique qui ont un niveau de gris compris entre deux valeurs i1 et i2, choisies par l'opérateur, la valeur 1; à tous les autres pixels est attribué la valeur 0.

Après seuillage, les parties de l'image sélectionnées seront traduites en noir et blanc. L'image, digitalisée par l'ordinateur (0 et 1), est appelée image binaire. Cette dernière, tout comme l'image numérique, contient des informations superfétatoires qu'il convient d'éviter, ou masquées qu'il faut révéler. Les traitements suivants permettent de modifier l'image binaire à ces fins.

**PHLÉBOLOGIE 2005, 58, N° 3, 235-242** *237*

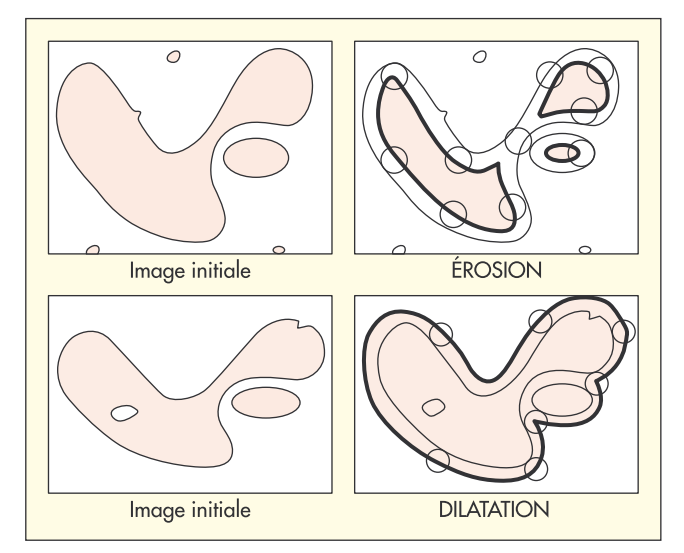

*Fig. 5. – Les opérateurs morphologiques : érosion et dilatation*

Transformations morphologiques :

Dilatation et érosion *(Fig. 5)*.

L'érodé Y d'un ensemble X par un élément structurant B est l'ensemble des points x de X tel que B est tout entier contenu dans X lorsqu'il est centré sur x.  $Y = E^{B}(X) = \{x, X / Bx \leq X\}.$ 

C'est la transformée en tout ou rien de X par B. La notation Bx signifie que l'élément structurant B est centré sur le pixel x. De la même façon, on définit le dilaté Z de X par l'élément structurant B comme étant l'ensemble des points x de X tels qu'au moins un des points de B soit en contact avec X, quand il est centré sur x.

 $Z = D^{B}(X) = \{ x \mid X \setminus X \cap Bx \}$ 

Ouverture et fermeture *(Fig. 6)*

On réalise une *ouverture* de X par un élément structurant B en effectuant une érosion par B suivie par une

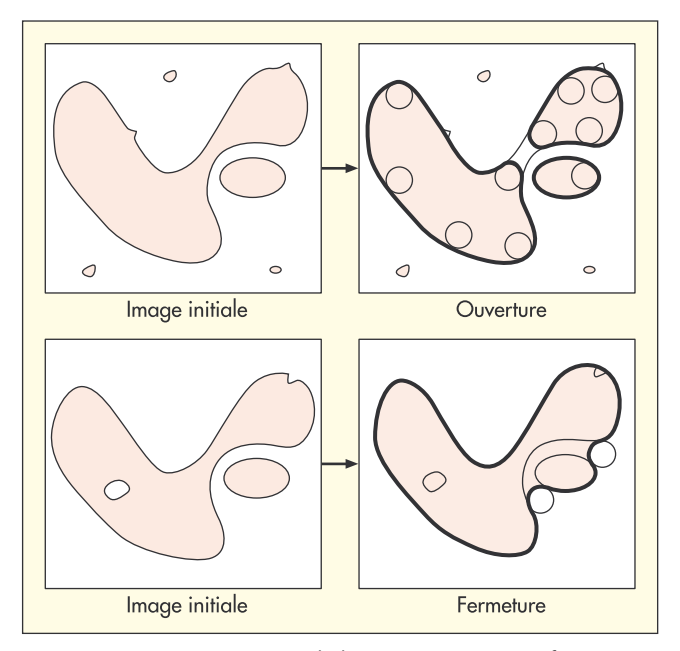

*Fig. 6. – Les opérateurs morphologiques: ouverture et fermeture*

dilatation par le transposé Bt de B (c'est-à-dire le symétrique de B par rapport à son centre).

L'ouverture joue le rôle d'un filtrage sur l'image binaire. Elle devient plus régulière et moins riche en

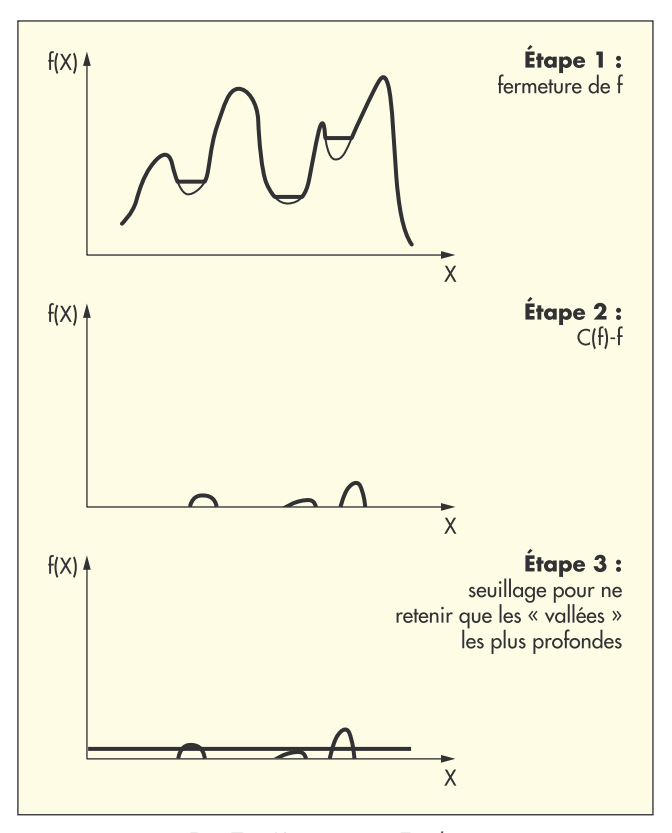

*Fig. 7. – L'opérateur « Top-hat »*

détails. Elle adoucit les contours, coupe les isthmes étroits, supprime les petites îles et les caps étroits. La fermeture est l'opération inverse de l'ouverture.

La fermeture a également un effet de lissage sur l'image binaire : elle bouche les canaux étroits, supprime les petits lacs et les golfs étroits.

#### Le « Top-hat »

Consiste à sélectionner les « vallées » qui raccordent les changements de densités de l'image comme l'illustre la fonction f(x) de la Figure 7.

#### Les Filtres

La fonction essentielle des traitements numériques est d'améliorer le contraste entre les zones de l'image à conserver après seuillage et celles que l'opérateur juge inutiles. Ils ont un rôle de filtrage.

Deux grandes classes de filtres peuvent être envisagées : les filtres linéaires et les filtres morphologiques. Dans chacune de ces classes, on peut considérer deux types de filtres ayant des fonctions opposées :

– les filtres passe-bas ont un rôle de lissage du signal : ils adoucissent les variations brutales d'intensité. Comme ils éliminent simplement le bruit, ils modifient assez peu l'image et gardent généralement intacte l'intensité moyenne de l'image ;

– les filtres passe-haut ont pour but de rehausser les frontières : ils mettent en valeur les points isolés ou les limites des objets, alors que les autres points sont mis à 0 (en noir). Ceci permet d'accentuer les contrastes, les reliefs et tend à supprimer le flou de l'image.

1 – Réalisation d'un masque rouge

- 12 Détection de contours, si les bords du membre sont visibles, afin de définir une région d'intérêt (ROI) où s'effectuera le calcul (facultatif)
- 13 Seuillage sur les pixels de niveau 34 à 115 (sur une échelle 0-255)
- 14 Détection des pixels contigus
- 15 Nettoyage des artéfacts par utilisation d'un filtre « anti-poussière » éliminant les pixels isolés
- 16 Binarisation de l'image (qui est réduite à des pixels noirs ou blancs)
- 17 Application d'un « top-hat » puis d'une série de dilatationsérosions pour sélectionner les pixels
- 18 Visualisation de la sélection obtenue par superposition d'un « overlay » jaune sur l'image des pixels identifiés (ceci permet un contrôle visuel du résultat)
- 19 Ajustement visuel par l'expert de la sélection en utilisant une dilatation ou une érosion des pixels (fonction « plus de veines » ou « moins de veines »)
- 10 Comptage des pixels sélectionnés
- 11 Calcul de leur proportion relative par rapport à la peau « saine » environnante.
- 12 Analyse comparée des résultats des 2 images « avant » et « après » traitement

*Tableau I. – Exemple de suite algorithmique pour sélectionner les lésions à dominance bleue*

#### Mise au point du logiciel et programmation

La programmation de l'interface et l'appel des fonctions d'analyse d'image de la bibliothèque de Visilog est réalisée en utilisant le langage Visual Basic.

Nous avons testé et mis au point les meilleurs algorithmes de détection faisant appel à des fonctions élémentaires citées plus haut.

En combinant ces différentes fonctions *(Tableau I)*, nous avons établi 5 algorithmes de traitement qui sont réglés et adaptés en fonction de la taille des lésions (de 1 pour les grosses veinules à 5 pour les fins capillaires).

De plus, on peut sélectionner un canal couleur, ce qui permet de travailler sélectivement sur des lésions à prédominance rouge ou bleue.

#### Principales fonctions et interface du logiciel

L'interface du logiciel est très simplifiée, comportant des boutons cliquables situés en haut et à gauche de l'écran afin d'accéder aux principales fonctions *(Fig. 6)* :

Chargement d'une nouvelle paire d'images à analyser et comparer (1)

« Plus » et « moins » de veines qui modifient la sélection des pixels (2)

Affichage ou masquage de l'overlay (masque jaune des pixels sélectionnés) (3)

Copie des résultats dans un tableau excel (4)

Utilisation d'une gomme électronique (5)

#### La sélection automatique des veines

Elle est faite par 10 boutons, 5 pour les lésions bleues et 5 pour les lésions rouges. Le choix de 1 à 5 étant fait selon la densité des lésions (1 pour les veinules et 5 pour les fines télangiectasies).

#### Juste en dessous

Deux fenêtres côte à côte affichent l'image avant et après traitement à comparer.

#### La barre inférieure de l'écran

Elle montre les résultats de l'analyse comparative avec :

– la « densité » lésionnelle avant traitement (% de pixels sélectionnés de l'image),

– la « densité » après traitement,

– la différence entre les deux et la différence relative en pourcentage.

#### Mode d'utilisation : logiciel automatisé ou expertise manuelle ?

La conception de ce logiciel est celle d'un outil d'aide à l'Expert médecin vasculaire. Cette première version est conçue comme un outil simple et rapide d'aide à la sélection des lésions : c'est donc l'Expert utilisateur qui lance une analyse à l'aide des boutons bleus ou rouges, puis fait varier la zone lésionelle sélectionnée au pas à pas par contrôle visuel.

Il peut vérifier, grâce à l'affichage ou au masquage de l'overlay, le moment où la sélection des lésions est optimale. Le logiciel donne alors les résultats en pixels sélectionnés, pourcentage par rapport à la peau saine (« densité » lésionnelle) et ses comparaisons en pourcentage avec les images avant et/ou après traitement.

Des exemples concrets sont fournis *(Figs 8, 9 et 10)* comparant, avec le logiciel, des images avant et après traitement par sclérothérapie.

On peut voir le résultat quantifié en bas de l'écran.

Une impression sur papier des images avec les résultats quantifiés de leur comparaison est disponible pour archivage.

# **DISCUSSION**

#### *Reproductibilité*

Les premiers essais de reproductibilité montrent :

– le peu d'influence des variations de distance. Ceci s'explique du fait que le résultat est apprécié en *pourcentage* par rapport à la peau saine et non en valeur absolue ;

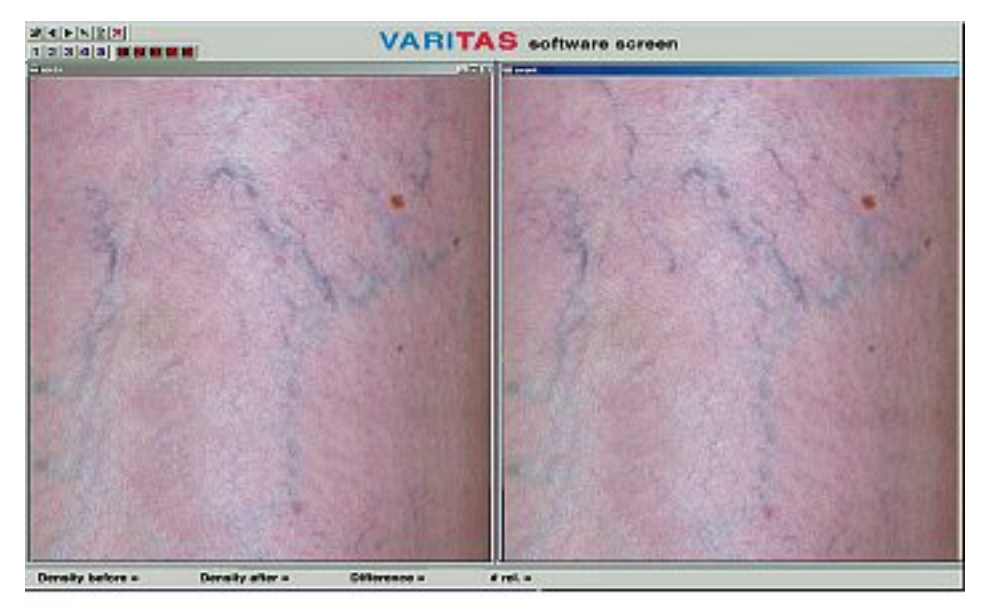

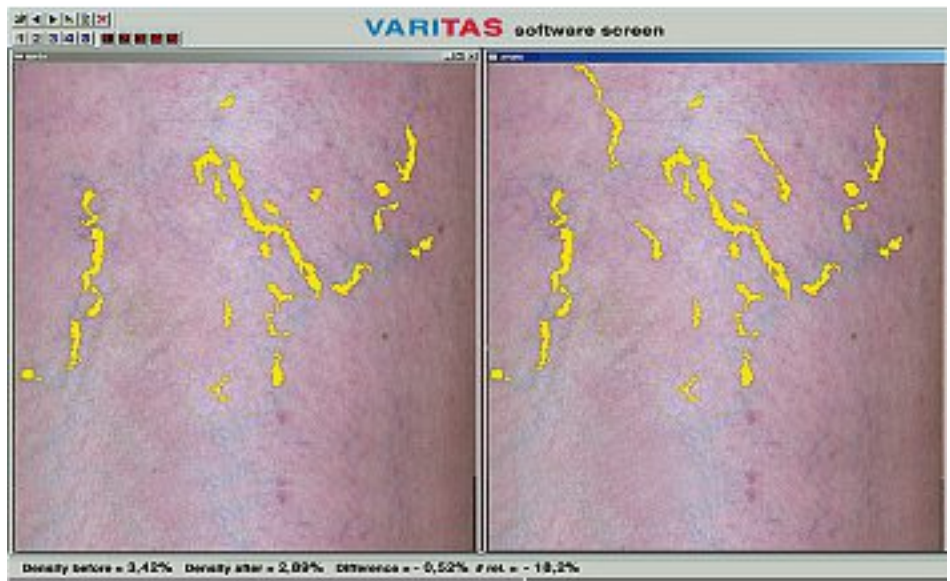

*Fig. 8. – Exemple de traitement comparé de 2 images avant et après traitement Densité avant : 3,42 %. Densité après: 2,89 %. Différence : 0,52 %. Différence relative : 18,2 %*

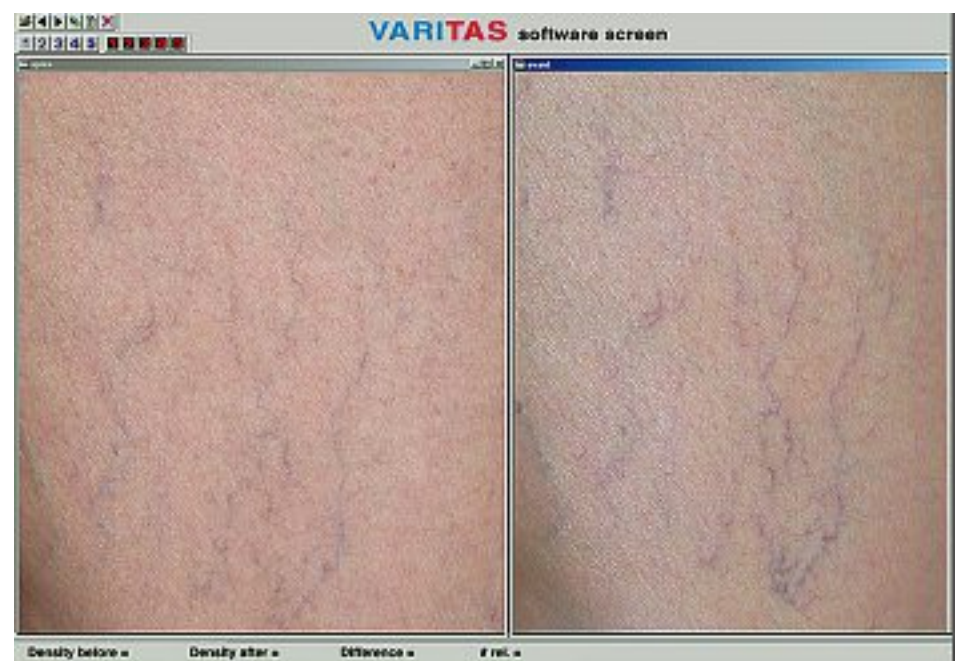

*Fig. 9. – Second exemple de traitement comparé de 2 images avant traitement*

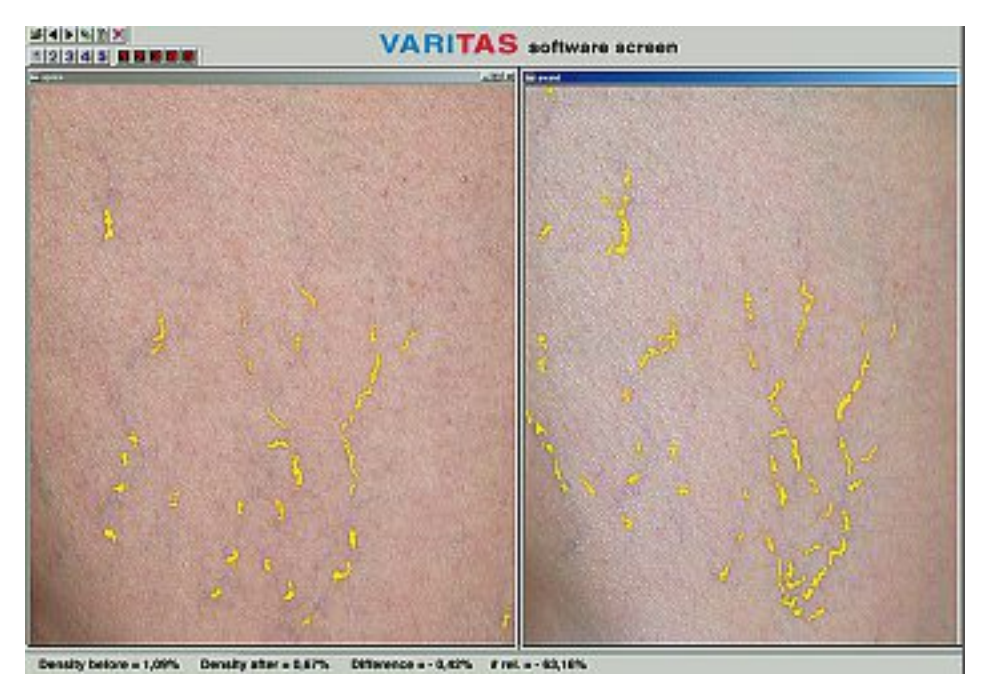

*Fig. 10. – Le même après traitement. Densité avant : 1,09 %. Densité après: 0,67 %. Différence : 0,42 %. Différence relative : 63,16 %*

– le peu d'influence des variations de luminosité (coefficient de variation de 1 à 4 %) ;

– par contre l'importance des variations de contraste de l'image.

#### *Limites et difficultés*

Le respect strict du protocole (cf. chapitre 2 ) est certes une contrainte et rend difficile la comparaison d'un centre à un autre sans utiliser le même protocole.

Il est toutefois possible de libéraliser le protocole de prise de photos en faisant varier la lumière, la distance et la surface de la zone étudiée : cela impliquerait d'avoir recours à des procédures automatisées de paramétrage distance-luminosité et couleur qui seront disponibles dans une version 2 du logiciel.

Nous avons choisi dans cette version 1 de ne pas automatiser totalement les paramétrages distance et couleur de même que la détection des lésions pour des raisons de temps de développement.

Malgré tout, pour un même médecin opérant dans des conditions très proches, ce protocole convient parfaitement si on se limite à des comparaisons d'une même lésion avant et après traitement : en effet, comme nous venons de le voir, les résultats sont exprimés en pourcentage et donc les erreurs d'analyse quantitative seront minimes.

#### *Recherche et autres logiciels de quantification existant dans le commerce*

Les principales applications développées sur ce sujet sont consacrées au domaine de la dermatologie [4-7] pour évaluer les lésions cutanées, en particulier les mélanomes.

La société italienne Medical High Technologies a mis au point un système pour choisir le meilleur traitement des télangiectasies basé sur le système « Spectro-Shade » avec calcul du volume sanguin, du diamètre avec échantillonage des vaisseaux (www.mht.it).

# **RÉSULTATS**

#### *Objectif de l'étude*

Comparaison des Experts versus Varitas dans le cadre d'une étude clinique randomisée en simple aveugle réalisée par P. Kern, A.A. Ramelet, R. Wutschert et al. [8, 9].

#### *Description de cette étude*

Cent quarante-sept patients porteurs de télangiectasies de la face externe de la cuisse ont été répartis en 3 groupes traités par sclérothérapie utilisant :

– la Chromated® glycérine,

– le Polidocanol® liquide 0,25%,

– le Polidocanol® mousse 0,25% utilisant la méthode de Monfreux.

La comparaison a porté sur l'évaluation du résultat sur photo numérique, le score de satisfaction des patients et la douleur ressentie lors de l'injection.

L'analyse des photos avant et après a été réalisée en aveugle par 2 Experts indépendants, permettant une analyse de reproductibilité intra et inter-observateur.

#### Méthodologie

Nous avons comparé le résultat de la quantification faite par Varitas à celle des experts sur une série de 30 images non sélectionnées parmi les 147 de l'étude.

Le choix de ces 30 images, indépendant du type de lésion, a été rendu nécessaire du fait de la non standardisation de prise des photos dans cette étude (distance variable, pas de cache...).

En effet, la trop large surface des lésions traitées (tout le membre) rendait impossible l'analyse par le logiciel dans un certain nombre de cas.

Ceci était dû à une résolution insuffisante pour le traitement d'image (surtout pour les télangiectasies fines).

#### **Résultats**

L'un des 2 Experts versus Varitas: bonne corrélation  $(r = 0.61)$ .

Corrélation des 2 Experts entre eux : même bonne corrélation  $(r = 0.66)$ .

Amélioration moyenne après traitement comparable : Varitas 21 % et experts 27 %.

La « notation » du logiciel est donc un peu plus sévère que celle des Experts.

# *CONCLUSION*

L'un des enjeux majeurs de la Phlébologie moderne est de savoir quantifier les différents paramètres cliniques et paracliniques de la maladie veineuse chronique pour mieux comparer les résultats des différents traitements.

Ceci est indispensable dans le cadre d'une médecine basée sur des preuves scientifiques.

Le logiciel Varitas est un premier pas vers la quantification clinique des lésions en Phlébologie. Cette première version devra être complétée par des fonctions de calibrage et d'étalonnage automatiques des principaux paramètres influençant le résultat (distance, couleurs, luminosité, contraste, cadrage). Des algorithmes sont en cours d'optimisation dans la version 2.

Une étude de reproductibilité complète devrait permettre de valider ce nouvel outil dont les premiers résultats sont encourageants, montrant une réponse très proche de celle des Experts.

Quel sera son utilisation dans l'avenir ? Réservé à des études randomisées comparatives de différents traitements ou outil d'évaluation au quotidien destiné à apporter au patient une preuve chiffrée du résultat clinique obtenu ? L'avenir nous le dira...

*Remerciements.* Les Docteurs J.F. Uhl et J.P. Benigni tiennent à remercier chaleureusement la Société Suisse de Phlébologie qui, par l'attribution de son Prix en 2003, a permis d'acheter la bibliothèque de Visilog et de mener à bien la mise au point de cette première version logicielle de Varitas ainsi que l'étude d'évaluation. Le Docteur J.F. Uhl remercie également M.F. Germain, Président-Directeur Général de la société Noésis, pour son aide et ses conseils techniques.

# *RÉFÉRENCES*

1 Lefebvre-Vilardebo M., Lemasle P., Vin F., Uhl J.F. Classification VTJP: nouvel outil de scorage pour une meilleure évaluation d'un membre variqueux. *Phlébologie* 2002 ; 55 : 225-31.

 $2\sqrt{\frac{2}{\pi}}$  Visilog<sup>®</sup> version 6.11 imaging software from Noesis company http://www.noesis.fr.

L'analyse d'image numérique at http://www.baclesse.fr/cours/analyse-3 image/intro.html.

4 Herbin M., Venot A., Devaux J.Y., Piette C. Color quantitation through image processing in dermatology. *IEEE Transaction on Medical Imaging TMI* 1990 ; 9 : 262-9.

5 Venot A., Devaux J.Y., Herbin M., et al. An automated system for the registration and comparison of photographic images in medicine. *IEEE Transaction on Medical Imaging TMI* 1988 ; 7 : 298-303.

6 Herbin M., Venot A., Devaux J.Y. Traitement d'images numériques au cours d'essais thérapeutiques. In Journées d'Informatique Médicale, Montpellier, 1988.

7 Herbin M., Bon F.X., Venot A., et al. Numérisation et traitement d'images en vraies couleurs en dermato-cosmétologie. *J Med Esthet et Chirur Dermatol* 1991 ; 18 : 195-204.

Kern P., Ramelet A.A., et al. Comment of the paper. *Dermatol Surg* 8 2004 ; 30 : 1272 ; author reply 1272-3.

9 Kern P., Ramelet A.A., Wutschert R., Bounameaux H., Hayoz D. Singleblind, randomized study comparing chromated glycerin, polidocanol solution and polidocanol foam for treatment of telangiectatic leg veins. *Dermatol Surg* 2004 ; 30 : 367-72.